# Unit 17: IT Project Planning & Scheduling Tools (P2)

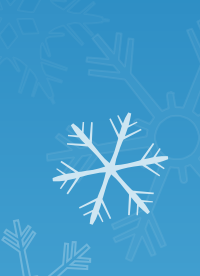

# Learning Outcomes

 Know the difference between Planning and Scheduling

 Know the different project management tools available to aid planning & scheduling projects

## Planning

#### Planning is the process by which the" elements required to perform a task are determined in advance of the project starts

#### Planning Process Involves

 Determining the project Develop a project plan. This entails the sequence of the activities in the project and establishing the best methods and procedures to accomplish them Establish workforce size for the project/activities Check if special tools and equipment are needed and obtain them Assign workers with appropriate skills to tasks?

### Levels of Planning

1. Long-range planning: it covers a period of  $3\pi$ to 5 years and sets plans for future activities and long-range improvement

2. Medium-range planning: it covers a period of 1 month to 1 year

3.  $\,$  Short-range planning: it covers a period of  $1$ day to 1 week. It focuses on the determination of all the elements requiredy to perform tasks in advance

### Scheduling

Is the process by which tasks are matched with resources and sequenced to be executed at a certain points in  $\mathbb X$ time

### Scheduling

 $\Box$  Scheduling deals with the specific time and phasing of planned tasks together with the orders to perform the work, monitoring the work, controlling it, and reporting on task progress

 Successful planning needs a feedback from scheduling

## Reliable Schedule Must Take Into Consideration

- A task priority ranking reflecting the criticality of each task
- The availability of all materials/resources needed to complete each task
- Realistic estimates and what is likely to happen
- Flexibility in the schedule

### Scheduling

The objective of scheduling is to construct a time chart showing:

 The start and finish for each task The interdependencies among tasks The critical tasks that require special attention and effective monitoring

#### Project Management Tools

- Techniques and tools used during the planning/scheduling process
- **Enabling managers to control the development of** projects by providing a framework against which $^\kappa$ projects can be measured
- Good planning is a prerequisite for sound scheduling
- Planning Tools include:-
	- 1. Gantt Charts
	- 2. PERT Charts
	- 3. CPA Diagrams
	- 4. Microsoft Project

#### Gantt Charts

- Gantt charts are used for sequencing Processes
- A GANTT chart is a type of bar chart that illustrates a project schedule
- $\Box$  Especially useful when covering activities that must take place before other activities begin
- $I$  If processes can take place at the same time (as they are not reliant on each others actions) then these can be shown as simultaneous
- $\Box$  In a sequence, for example, you need to boil the kettle before you attempt to make a cup of tea
- $\Box$  However, you could be simultaneously feeding the cat whilst the kettle is boiling

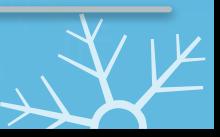

## Characteristics of a Gantt Chart

- $\Box$  The bar in each row identifies the corresponding task
- $\Box$  The horizontal position of the bar identifies start and end times of the task
- Bar length represents the duration of the task
- Task durations can be compared easily
- Good for allocating resources and re-scheduling
- Precedence relationships can be represented using arrows
- Critical activities are usually highlighted
- Slack times are represented using bars with doted lines
- I The bar of each activity begins at the activity earliest start (ES)
- $\Box$  The bar of each activity ends at the activity latest finish time  $\mathcal{E}$ F

#### Gantt Charts

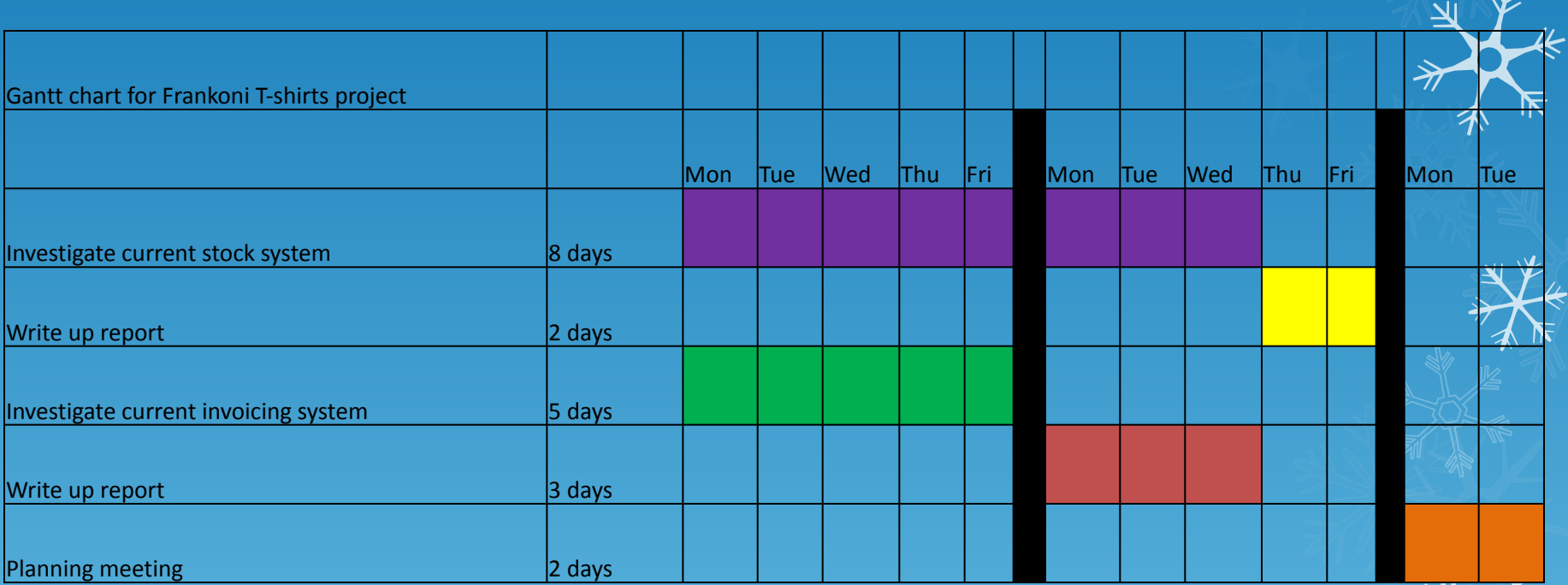

What can you see when you look at this Gantt chart and what assumptions can you make?

#### Gantt Charts

- What can you see when you look at this Gantt chart and what assumptions can you make?
	- $\Box$  The investigations of both existing systems are being undertaken at the same time, therefore they cannot be done by the same individuals
	- $\Box$  The team investigating the current invoicing system will have nothing to do for two days because the stock system investigation team need longer
	- $\Box$  Everyone will be available for the planning meeting since all other processes will have been finished

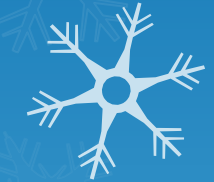

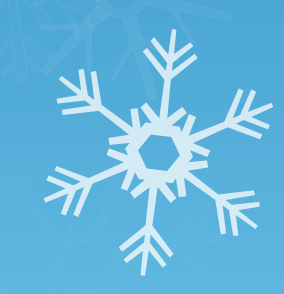

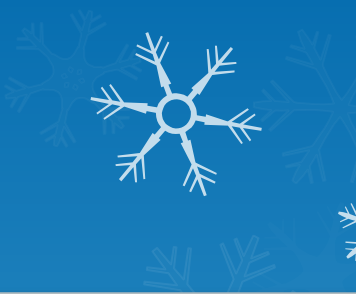

#### Gantt Charts Example – From Microsoft Project

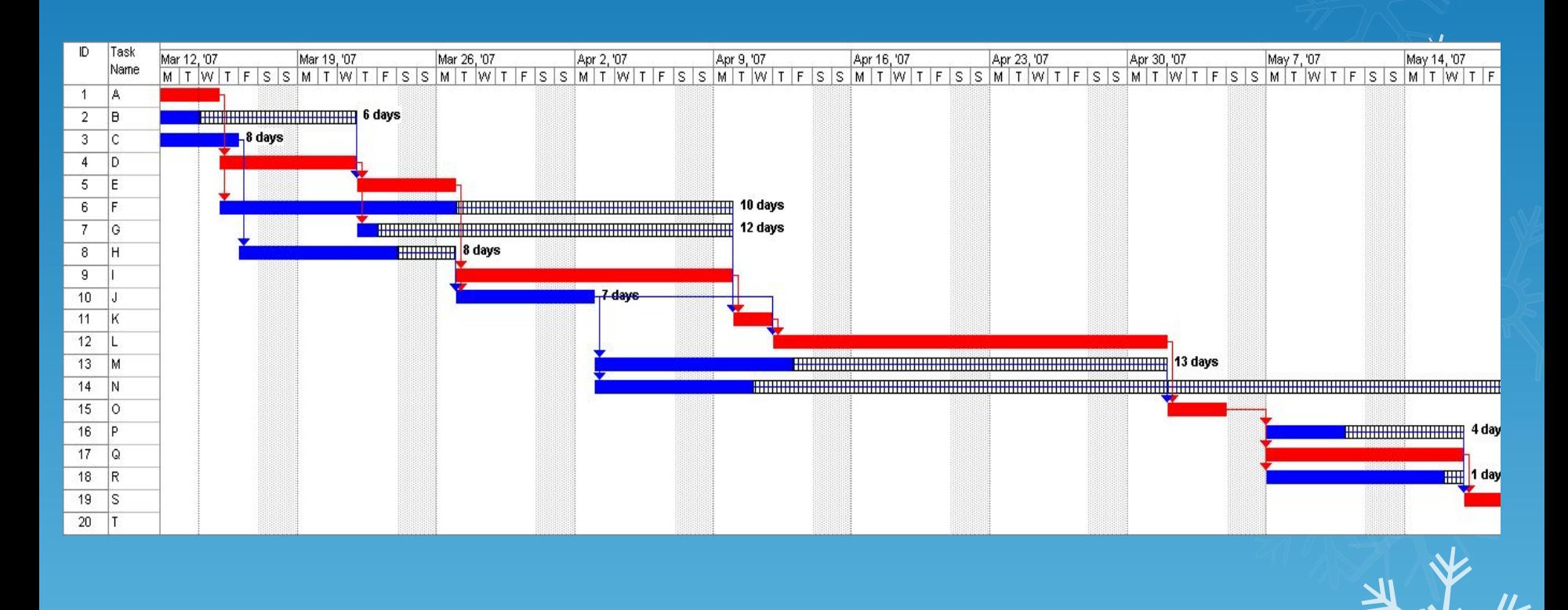

#### Gantt Chart

- ⚫ Simple
- ⚫ Good visual communication to others
- ⚫ Task durations can be compared easily
- ⚫ Good for scheduling resources

- ⚫ Dependencies are more difficult to visualise
- ⚫ Minor changes in data can cause major changes in the chart

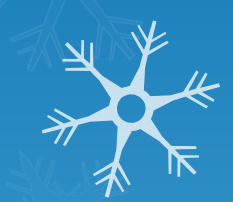

PERT Charts & Critical Path Analysis (Project Management Tools)

- □ The steps to construct a GANTT change ment information obtained by PERT/CPM are:
	- 1. Schedule the critical tasks in the correct position.
	- 2. Place the time windows in which the non-critical  $\frac{1}{2}$ tasks can be scheduled.
	- 3. Schedule the non-critical tasks according to their earliest starting times.
	- 4. Indicate precedence relationships between tasks.

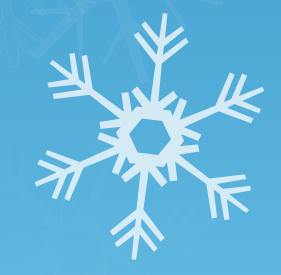

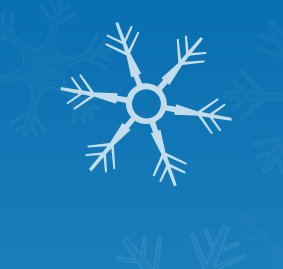

#### Example of an early GANTT chart construction:

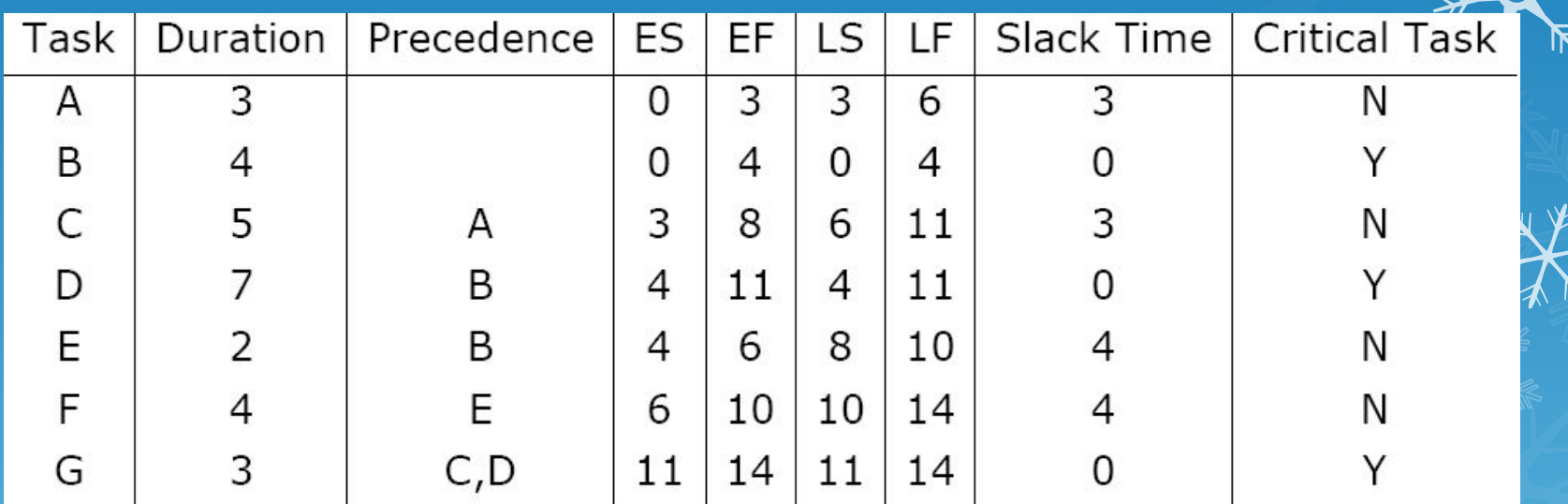

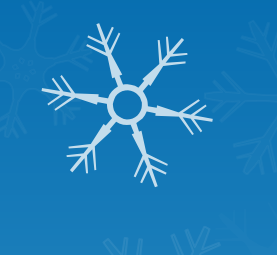

#### Step 1. Schedule critical tasks:

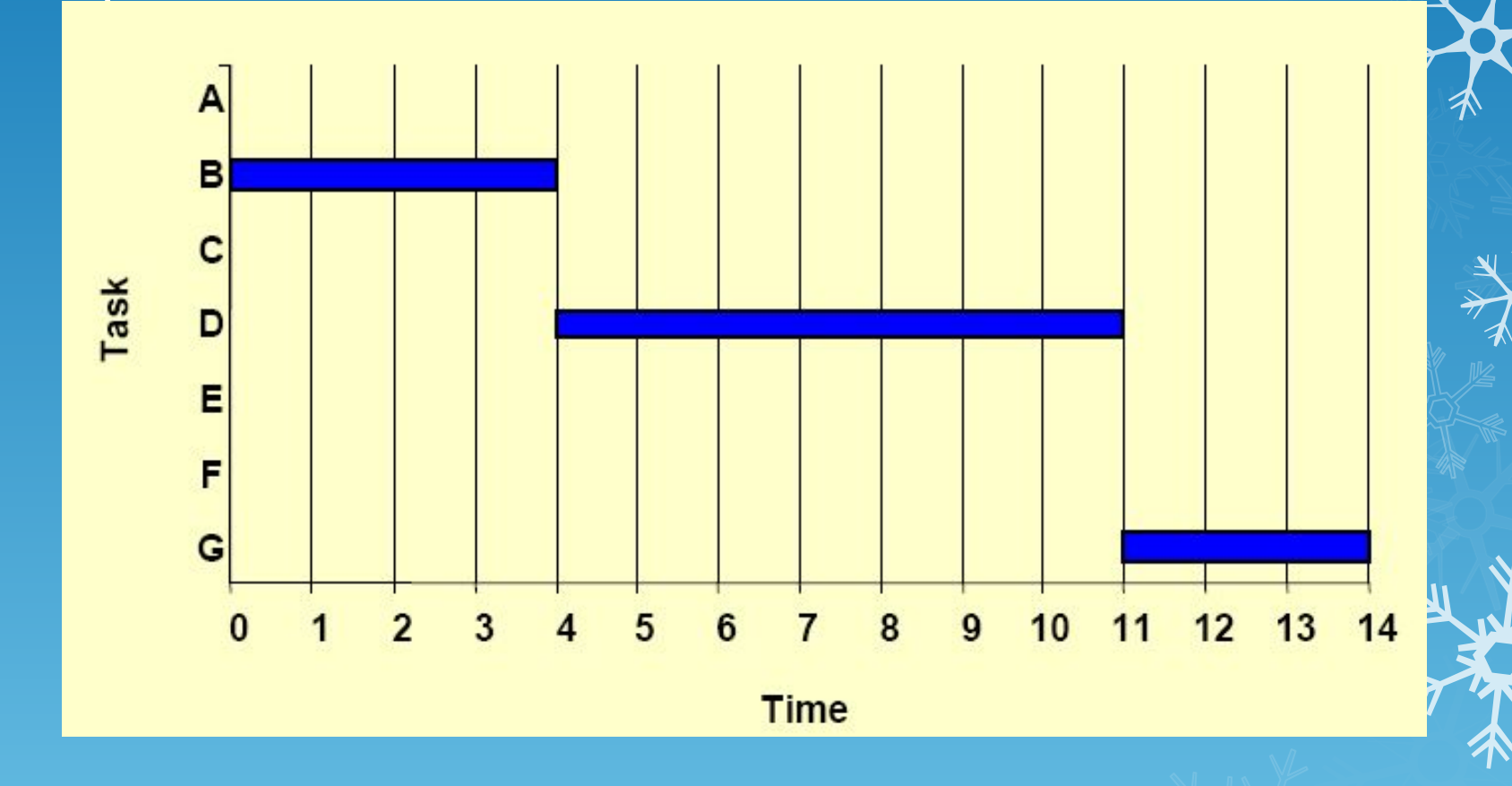

Step 2. Place time windows for non-critical tasks:

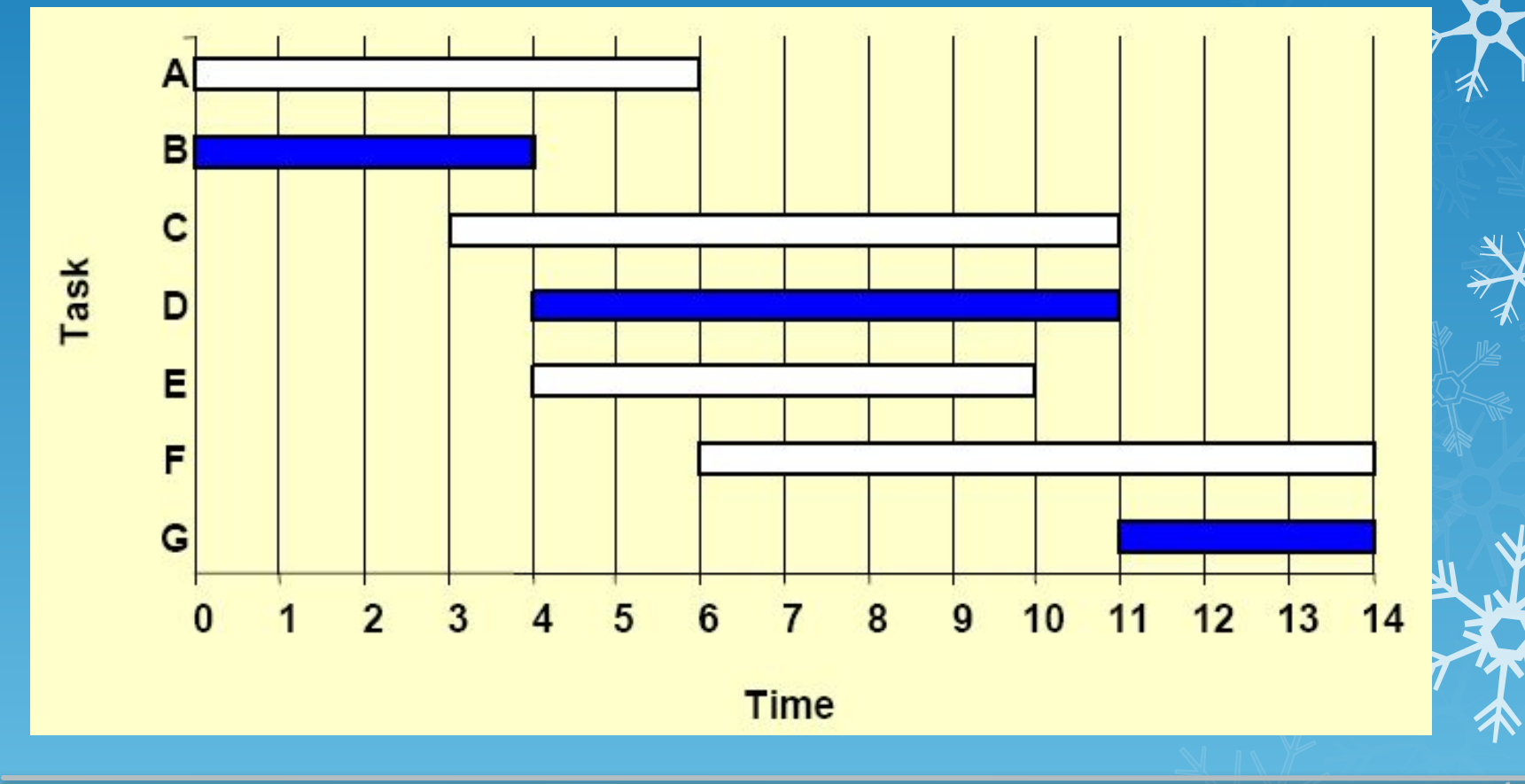

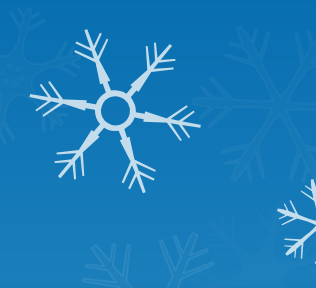

#### Step 3. Schedule non-critical tasks

Step 4. Indicate precedence relationships:

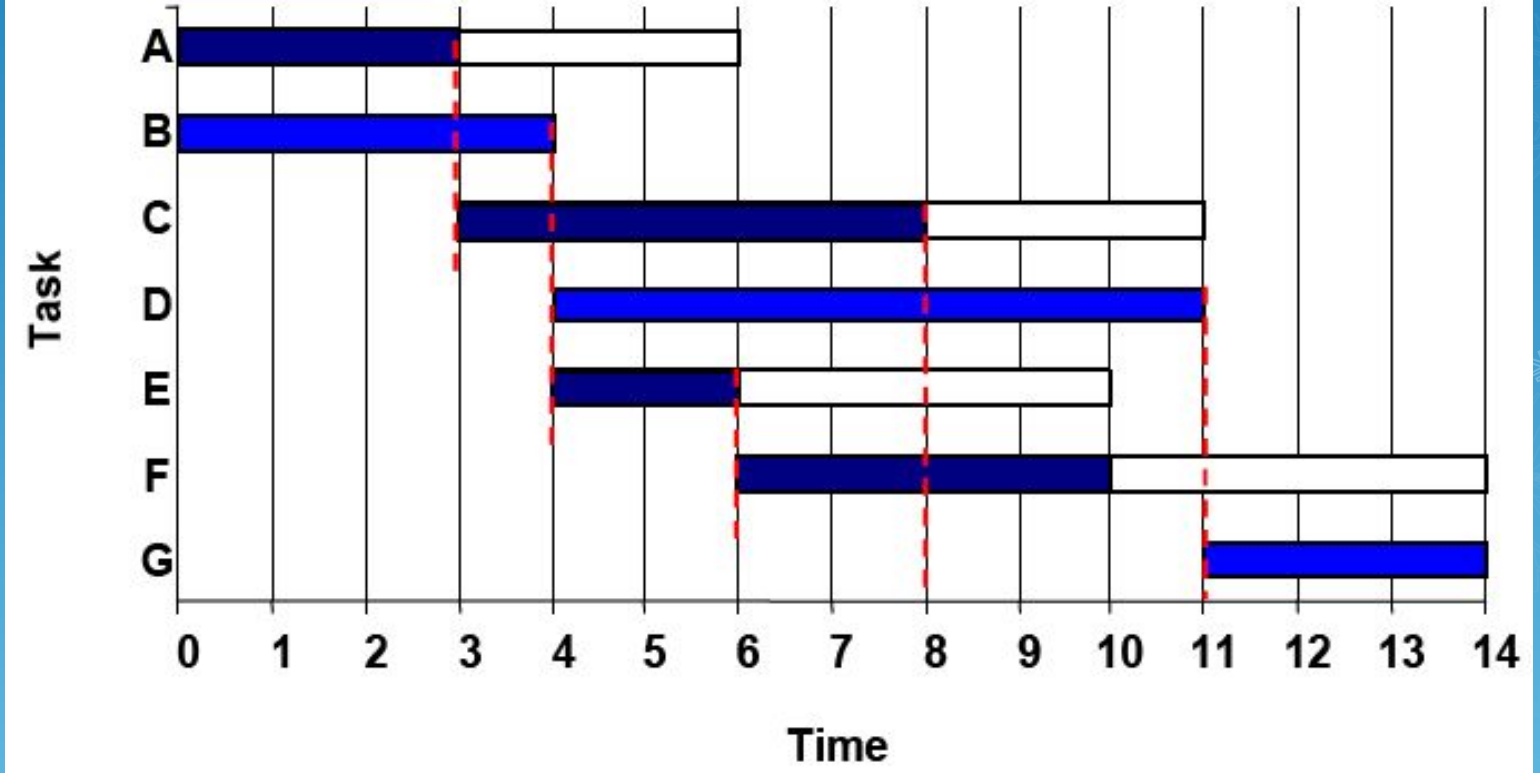

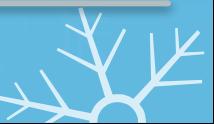

# Use Excel to create a Gantt chart represent the following:

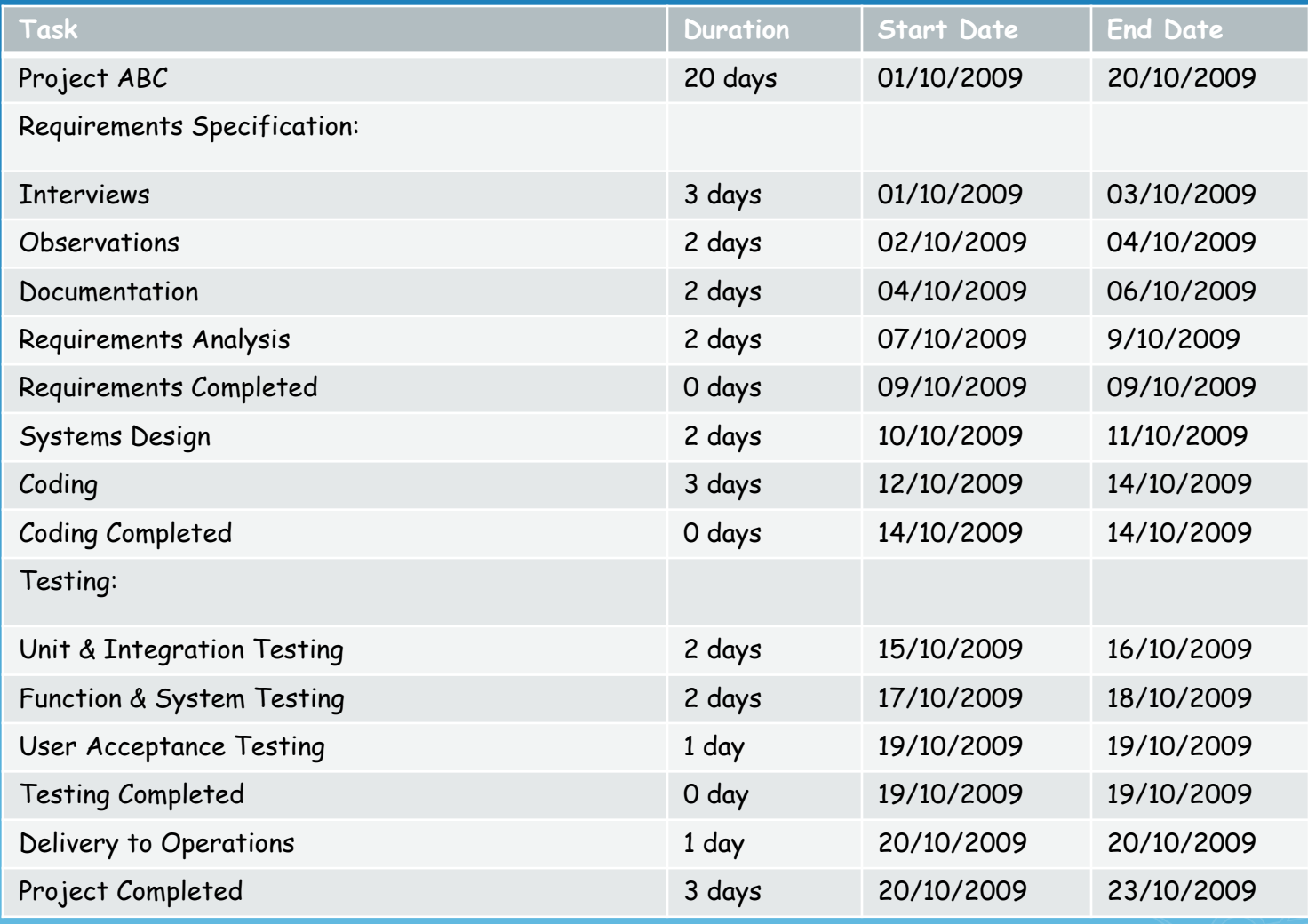

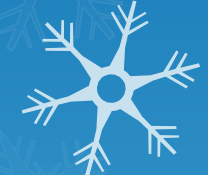

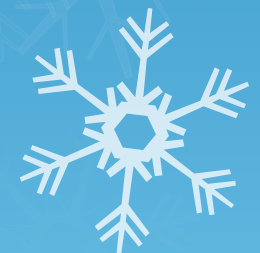

#### Gantt Chart Exercise 2

- 1. On your Gantt Chart show the progress of the project after 6 days work
- 2. After the "Delivery to Operations" task add a further task to

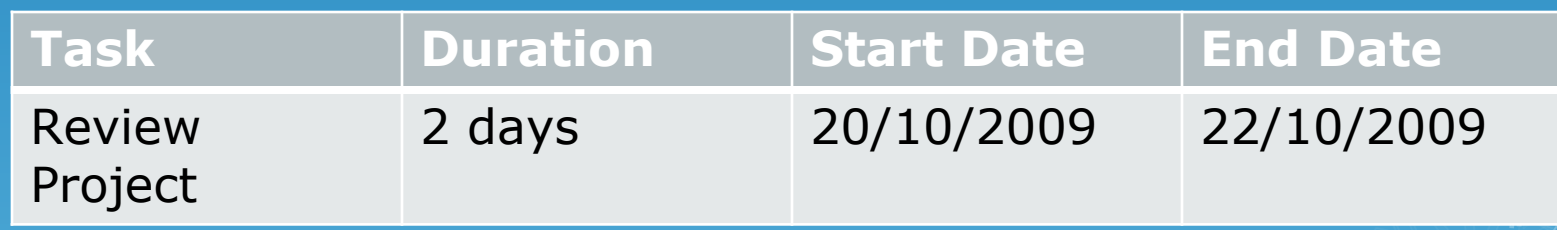

3. Add a further day to the "User Acceptance Testing" adjust the project plan accordingly

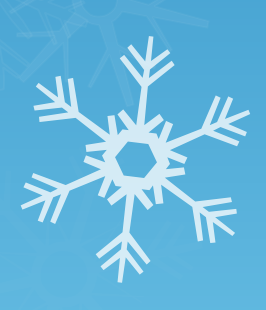